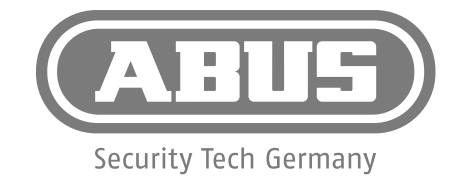

# **Kurzanleitung** Secvest Funkalarmanlage

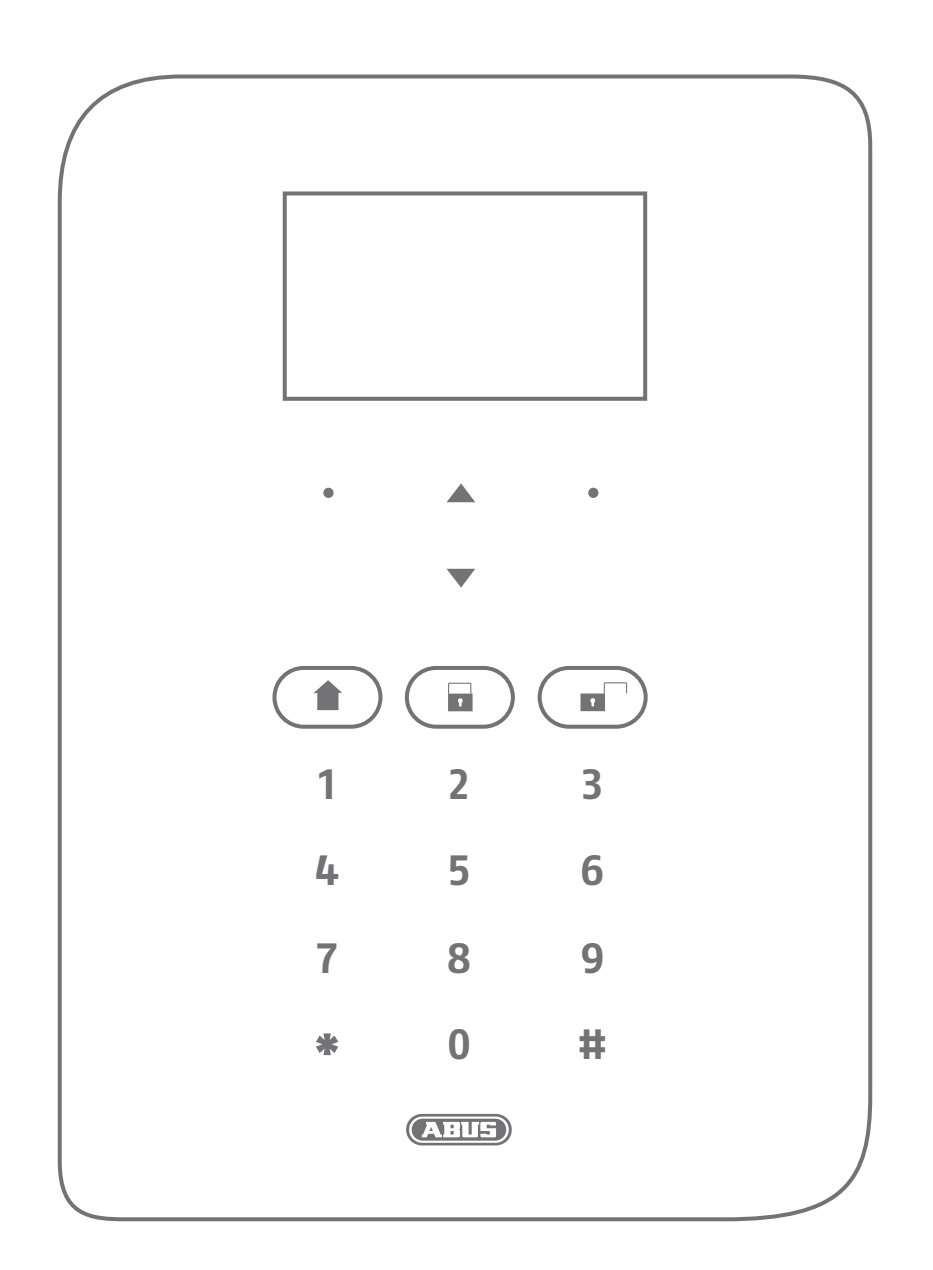

**ABUS Security-Center • Linker Kreuthweg 5 86444 Affing • Germany • abus.com**

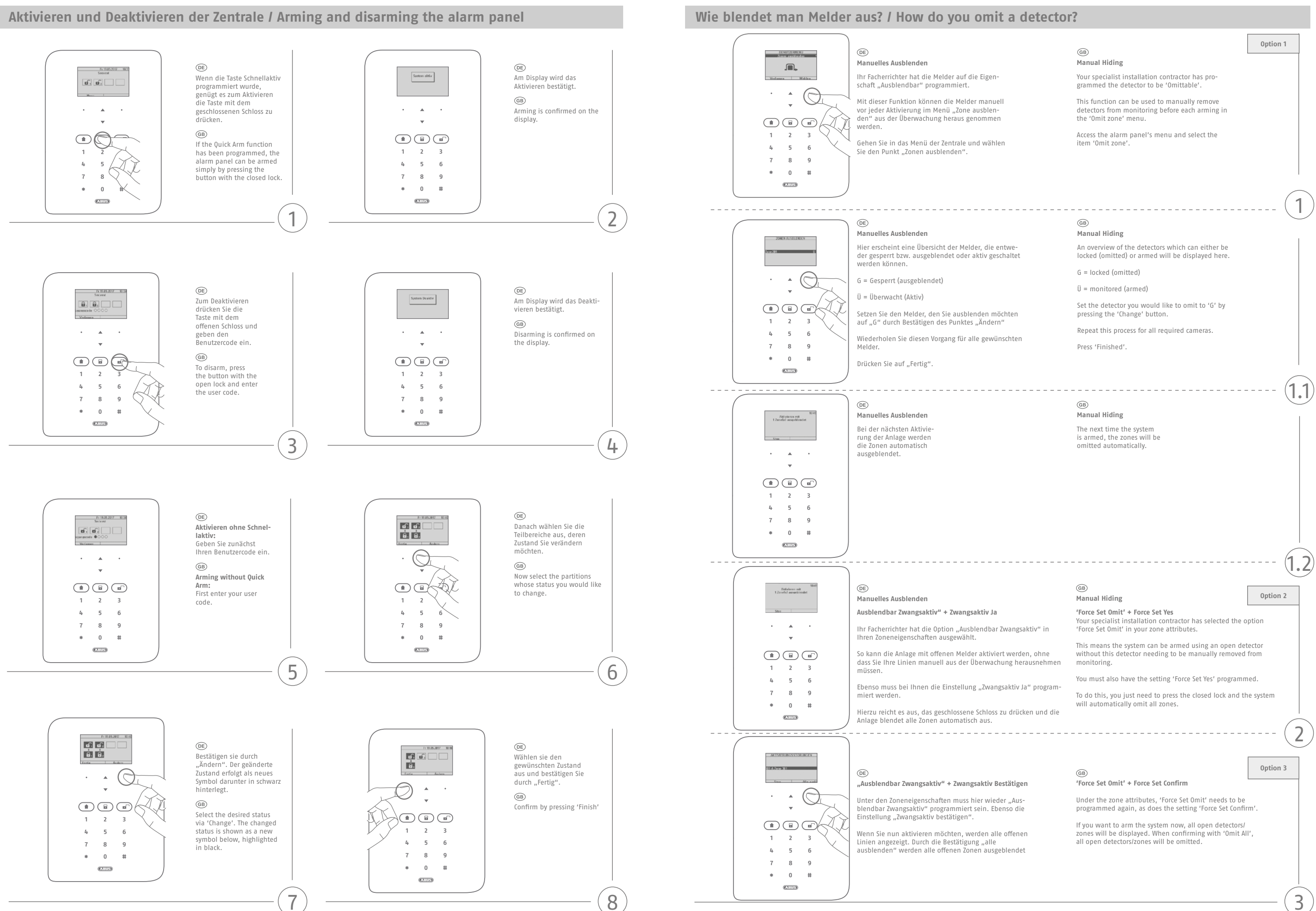

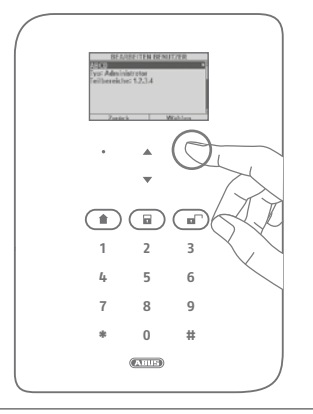

# $\circledR$

# **Datum und Uhrzeit einstellen / Setting the date and time Wie kann man Code ändern? / How do I change the code?**  $\circledR$  $\textcircled{\tiny{DE}}$  $\circledcirc$  $Fr$  19.05 Menü Taste drücken und  $rac{0+18}{5}$  $\mathbf{a}, \mathbf{a}$  . Menü Taste drücken und Konfiguration Code eingeben  $\boxed{\mathbf{d} \cdot \mathbf{d} \cdot \math$ 。恭 Admin Code eingeben  $\textcircled{\scriptsize{AB}}$  $\binom{GB}{}$  $\binom{GB}{}$  $\mathcal{A}^{\mathcal{A}}$  ,  $\mathcal{A}^{\mathcal{A}}$  ,  $\mathcal{A}^{\mathcal{A}}$ Select the menu item  $\bigcirc$ Press menu button and  $\mathcal{A}=\mathcal{A}=\mathcal{A}$  $\mathbb{R}^n$ Press the menu button and 'Configuration' then  $\mathbf{v}$ code enter the admin code  $\mathbf{v}$  $\begin{tabular}{|c|c|c|c|} \hline \quad \quad & \quad \quad & \quad \quad \\ \hline \quad \quad & \quad \quad & \quad \quad \\ \hline \quad \quad & \quad \quad & \quad \quad \\ \hline \quad \quad & \quad \quad & \quad \quad \\ \hline \end{tabular}$  $\begin{tabular}{|c|c|c|c|} \hline \quad \quad & \quad \quad & \quad \quad \\ \hline \quad \quad & \quad \quad & \quad \quad \\ \hline \quad \quad & \quad \quad & \quad \quad \\ \hline \quad \quad & \quad \quad & \quad \quad \\ \hline \end{tabular}$  $\textcircled{\tiny{A}} \textcircled{\tiny{B}} \textcircled{\tiny{B}}$ **1 2 3 1 2 3 1 2 3 4 5 6 4 5 6 4 5 6 7 8 9 7 8 9 7 8 9 \* 0 # \* 0 # \* 0 #**  $(23.1122)$  $(23.1152)$  $(23.1172)$  $\left( 2\right)$ 1 1  $\circledR$  $\textcircled{\tiny{DE}}$  $\circledR$ Unterschied zw. SNTP Zeit Datum&Uhrzeit Hinzufügen/Bearbeiten/ Entfernen -> Bearbeiten valdgen Benstzer<br>Stocken Hontizon<br>Franca Denatrer Sync oder manueller Modus  $\circledS$ wählen (nur als Adminuser sonsten siehe 5.)  $\binom{GB}{}$ The sub-menu item  $\cdot$  Q  $\bigodot$  $\bigcirc$  $\sim$ 'Date and Time' Select 'Manual mode' and set the date and time  $\overline{\phantom{a}}$  $\textcircled{\scriptsize{B}}$  $\sim$ In the admin user menu,  $\textcircled{\tiny{A}} \textcircled{\tiny{B}} \textcircled{\tiny{B}} \textcircled{\tiny{B}}$  $\textcircled{\tiny{A}} \textcircled{\tiny{B}} \textcircled{\tiny{B}} \textcircled{\tiny{B}}$  $\begin{picture}(20,20) \put(0,0){\line(1,0){10}} \put(15,0){\line(1,0){10}} \put(15,0){\line(1,0){10}} \put(15,0){\line(1,0){10}} \put(15,0){\line(1,0){10}} \put(15,0){\line(1,0){10}} \put(15,0){\line(1,0){10}} \put(15,0){\line(1,0){10}} \put(15,0){\line(1,0){10}} \put(15,0){\line(1,0){10}} \put(15,0){\line(1,0){10}} \put(15,0){\line(1$ select the user as the admin. (Only as an adminu-ser see 5.) **1 2 3 1 2 3 1 2 3 4 5 6 4 5 6 4 5 6 7 8 9 7 8 9 7 8 9 \* 0 # \* 0 # \* 0 #**  $(231152)$  $\overline{\text{CMB}}$  $\overline{\text{CMB}}$  $\left( 4\right)$ 3  $\overline{3}$  $\circledR$ Wählen Sie Menüpunkt  $\textcircled{\tiny{DE}}$  $\circledR$ Code aus h9/05/2017 **Risk (Manuel)** Zeit einstellen Datum einstellen  $\bigodot$  $\binom{GB}{}$  $\bigcircled{\scriptstyle{\mathrm{GB}}}$  $\bigcircled{\scriptstyle\textrm{GB}}$ Select Menu Point CodeSet the date Set the time  $\sim$  $\Theta$  $\bigcirc$  $\mathbb{Z}$  $\Delta$  $\textcircled{\footnotesize{--}}\; \textcircled{\footnotesize{--}}\; \textcircled{\footnotesize{--}}\;$  $\overline{\phantom{a}}$  $\sim$  $\textcircled{\footnotesize{1}}\textcircled{\footnotesize{1}}\textcircled{\footnotesize{1}}\textcircled{\footnotesize{1}}$  $\textcircled{\tiny{A}} \textcircled{\tiny{B}} \textcircled{\tiny{B}} \textcircled{\tiny{A}}$ **1 2 3 4 5 6 1 2 3 1 2 3 7 8 9 6 6 4 5 4 5 \* 0 # 7 8 9 7 8 9**  $\overline{\text{CEUE}}$ **\* 0 # \* 0 #** 5  $\overline{\text{CMB}}$  $\overline{\text{CMB}}$  $\left(5\right)$ 6  $\textcircled{\tiny{DE}}$ Auswahl Sommer/Winterzeit Menü verlassen  $\circledS$  $\mathbb{Q}$  $\mathbf{A}$  $\Delta$ Set 'automatic' selection of  $\mathcal{L}_{\mathcal{A}}$  $\ddot{\phantom{0}}$ summer and winter time Then exit the menu  $\begin{picture}(20,20) \put(0,0){\dashbox{0.5}(5,0){ }} \thicklines \put(0,0){\dashbox{0.5}(5,0){ }} \thicklines \put(0,0){\dashbox{0.5}(5,0){ }} \thicklines \put(0,0){\dashbox{0.5}(5,0){ }} \thicklines \put(0,0){\dashbox{0.5}(5,0){ }} \thicklines \put(0,0){\dashbox{0.5}(5,0){ }} \thicklines \put(0,0){\dashbox{0.5}(5,0){ }} \thicklines \put(0,0){\dashbox{0.5}(5,0){ }} \thicklines \put(0,0){\dashbox{0.5}(5,$  $\begin{tabular}{|c|c|c|c|c|} \hline $\bullet$ & $\circ$ & $\circ$ \\ \hline \end{tabular}$ **1 2 3 1 2 3 4 5 6 4 5 6 7 8 9 7 8 9 \* 0 # \* 0 #**

 $\overline{7}$ 

 $\overline{C}$ 

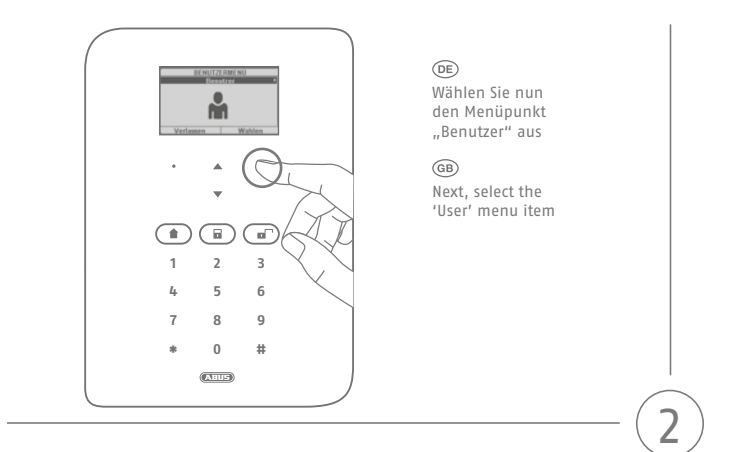

Eingeloggter Benutzer wählt sich selbst (Es sind alle Nutzer sichtbar, der Code kann aber nur für einen selbst geändert werden)

# $\bigcirc$

Now select 'Edit User' and select the 'admin'

 $(4)$ 

 $\left(6\right)$ 

7

 $\overline{\text{CMB}}$ 

Code ändern

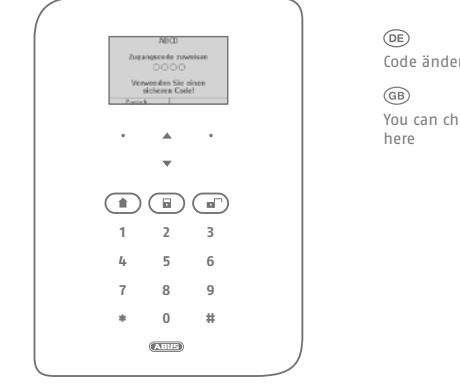

You can change the code

i

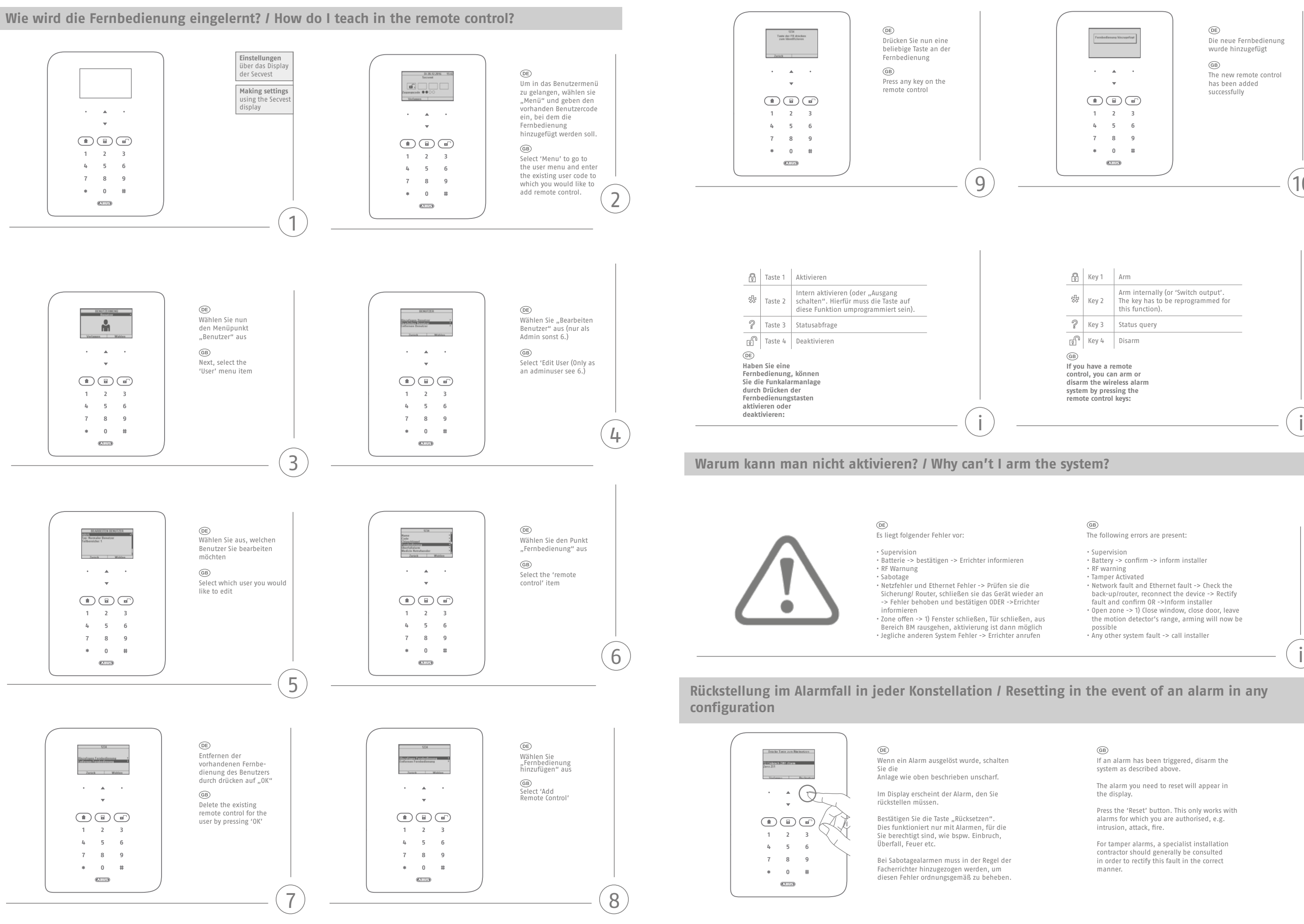

The following errors are present:

- Supervision • Battery -> confirm -> inform installer
- RF warning
- Tamper Activated
- Network fault and Ethernet fault -> Check the back-up/router, reconnect the device -> Rectify
- fault and confirm OR ->Inform installer Open zone -> 1) Close window, close door, leave
- the motion detector's range, arming will now be

possible • Any other system fault -> call installer

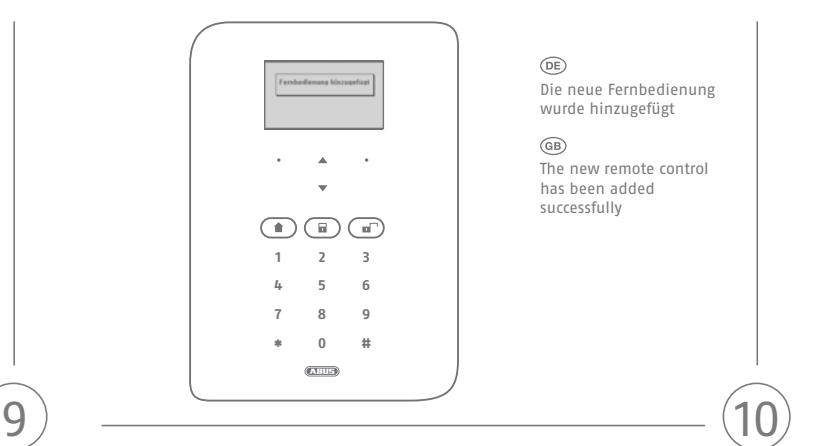

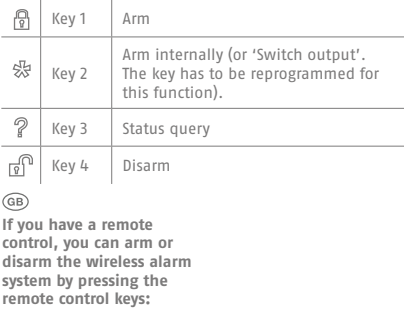

 $\binom{GB}{}$ 

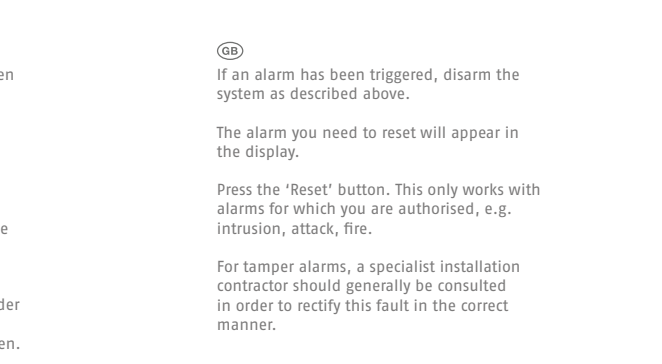

# **Neustart der Zentrale / Kurzbefehle / Rebooting the alarm panel/shortcuts**

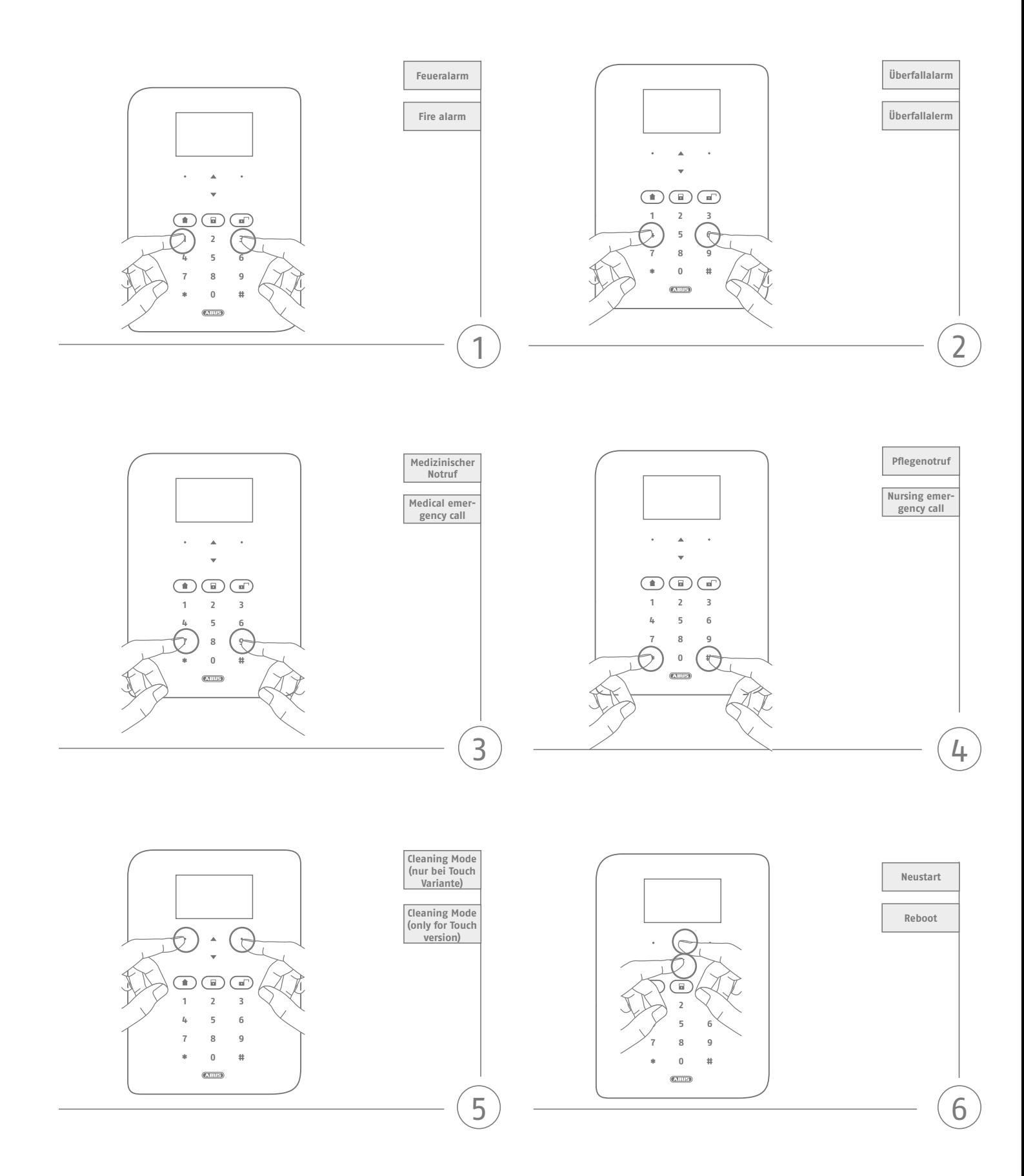